To access the Preference Settings:

- 1. Turn on power and sequence to the NO GPS screen
- 2. Press and hold the ENCODER until the PREFERENCES screen appears, then release the ENCODER
- 3. Sequence through the screens by turning or pressing the ENCODER

To Access the MAINTENANCE screens:

- 1. Turn on power and sequence to the NO GPS screen
- 2. Press and hold the ENCODER and VMODE buttons until the MAINTENANCE screen appears, then release the ENCODER and VMODE button
- 3. Sequence through the screens by turning or pressing the ENCODER

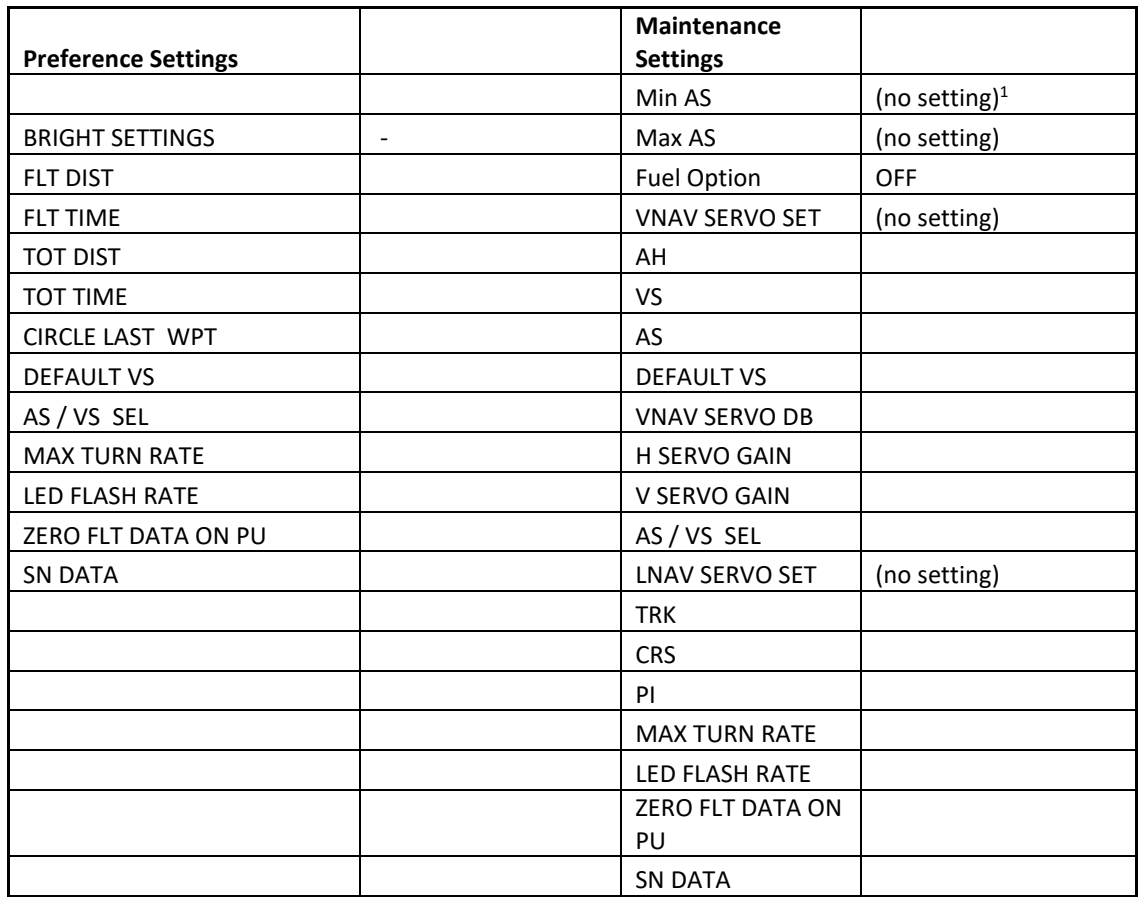

<sup>1</sup>(no setting) indicates a fixed field that does not need to be recorded